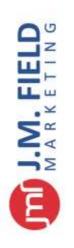

# **Standard Operating Procedures (SOP)**

# Fulfillment Leads & Onboarding Process

#### Date: 05/18/18 Author: KP

For more info and how-tos to do anything here go to: support.jmfieldmarketing.com/leads-management-sop (password: pw)

## 1. Daily Setup

- a. Launch Pipedrive
- b. Launch LiveChat
- c. Launch TalkDesk
- d. Make Sure You're Covering Ext. #120 (instructions at bottom)

## 2. Receive New Leads & Review

Leads will arrive daily via phone, email or live chat. Monitor Pipedrive to receive leads from Unbounce forms and keep LiveChat and TalkDesk open to receive leads via phone/chat. When a new lead arrives (whatever method) follow these steps:

- a. Review Leads in LEAD IN column on Pipedrive, if good, proceed
- b. Initiate First Contact: reach out via phone call and use the "First Contact Questionnaire" to have a conversation and gather information.
  - i. If answer, move to step 3.
  - ii. If no answer, follow up with an email to invite person to later conversation (template First Contact 2.0)

## 3. First Contact

When first contact is made via phone call with a lead, use the "First Contact Questionnaire" to guide the conversation and gather info:

- a. What's the actual product that you're selling/shipping? Tell me about your business.
- b. Are your operations B2C, B2B or are you shipping for internal purposes?
- c. How many orders per month are you shipping?
- d. What channels are you selling on?
- e. How many SKUs do you sell?
- f. Are your products barcoded? (not mandatory, but definitely preferred)
- g. How much storage space do you require (in pallets)?
- h. What are the general weight/dimensions of the products (this isn't mandatory, but it helps deliver a better proposal)?
- i. How are you shipping now? Is there pain-points (if yes, address these and how we would fix)?

# Our Team. Your Needs. One Goal.

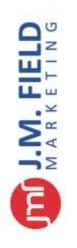

j. How soon are you looking to move?
k. Important: get company name, name, phone number, email

Record all notes from call in Pipedrive – if Pipedrive isn't available when you're having a conversation take notes for input later.

## 4. Qualify & Send Pricing

After you've established contact and gathered the information you need, qualify them internally and determine if JMF can deliver a proposal. If yes, proceed:

- a. Open PandaDoc
- b. Create new document
- c. Populate relevant info in tokens such as company name, etc.
- d. Add recipients and send doc
- e. In Pipedrive, move the deal into "Proposal Made" status

#### 5. Follow Ups

Every day leads will need to be followed up on. Pipedrive automatically places deals at the top of the column that require action.

- a. In Pipedrive, deals that require follow up will rise to the top of each column and will have a red bubble icon
- b. Open the deal and review the last contact, then follow up via phone/info
- c. After a phone call or action, ALWAYS mark a task complete or make a note so that a record is taken and can be referenced later.

**Note:** if you need to know what stage a lead is in, or see last communication, open the "Deal" and read the timeline.

## **Other How-Tos**

#### 1) LiveChat Management

- a) Login to LiveChat
- b) Bottom left corner click the avatar and make sure "Accept Chats" is selected. Green dot will be visible.
- c) New chats will automatically appear
- d) Be sure to always select "Don't Accept Chats" when away from desk
- e) To automatically create a DEAL in Pipedrive from a live chat, complete the below:
  - i) In LiveChat, click the MORE button in the top left of the chat window
  - ii) Select CREATE TICKET
  - iii) In TICKET SUBJECT field, put "Lead: [company name]" (you must use this exact format for it to work)

# Our Team. Your Needs. One Goal.

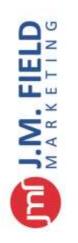

iv) Click CREATE TICKET, deal will now be created in Pipedrive with all contact info and chat history.

#### 2) How To Cover extension #120 (Kyles phone)

If you're setup to cover leads, your phone will have this feature. Kyle will always confirm with you before handing off leads coverage and covering the #120 extension.

- a) To turn a cover button on your phone: your phone will be ringing when Kyles phone rings
- b) Press feature 00
- c) Press the button on your phone that you wish to designate- usually a top one above the number pad
- d) Press \*40 and extension you wish to cover (kyle is 120)
- e) Lift handset and hang up
- f) To turn off cover
- g) Press feature 00
- h) Press the button you had chosen as the cover button
- i) Press \*49
- j) Lift handset and hang up

#### Miscellaneous:

- All lead submissions are automatically input into Pipedrive via integrations, including JMF form and landing pages.
- Exceptions to this are phone calls, these will need to be manually created in Pipedrive

# Our Team. Your Needs. One Goal.